### *Kurzanleitung: Suche nach Veranstaltungen eines Faches über das Studienportal PORTA für Gäste*

### **Auf der Homepage der Universität den Icon PORTA wählen:**

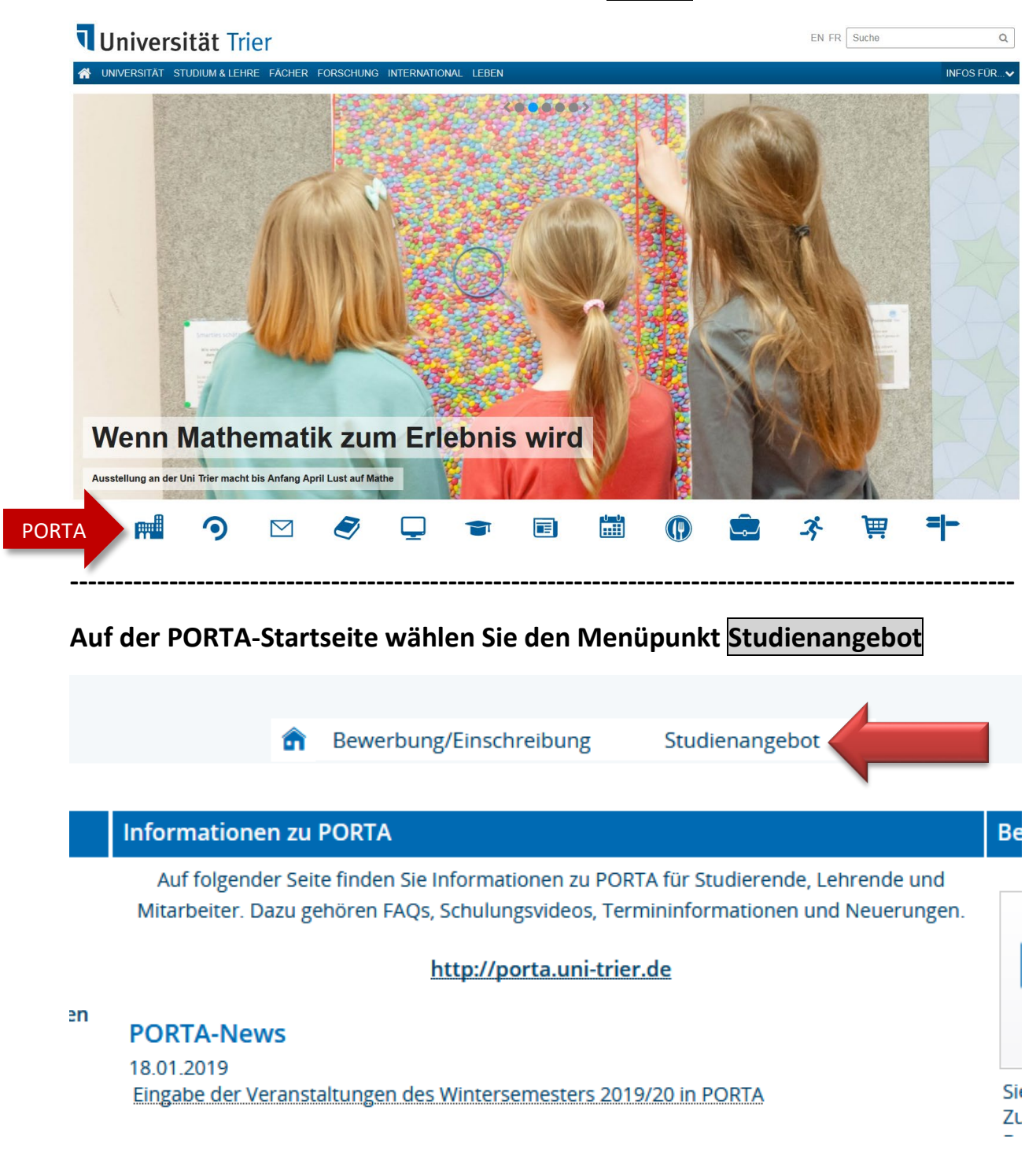

## **Anschließend Veranstaltungen suchen**

#### Studienangebot

Veranstaltungen suchen Veranstaltungen suchen

Tagesaktuelle Veranstaltungen anzeigen Hier werden Ihnen die Veranstaltungen des aktuellen Tages angezeigt (inkl. Termin,

#### Vorlesungsverzeichnis anzeigen

Veranstaltungen bearbeiten

### **In der nächsten Anzeige Erweiterte Suche wählen**

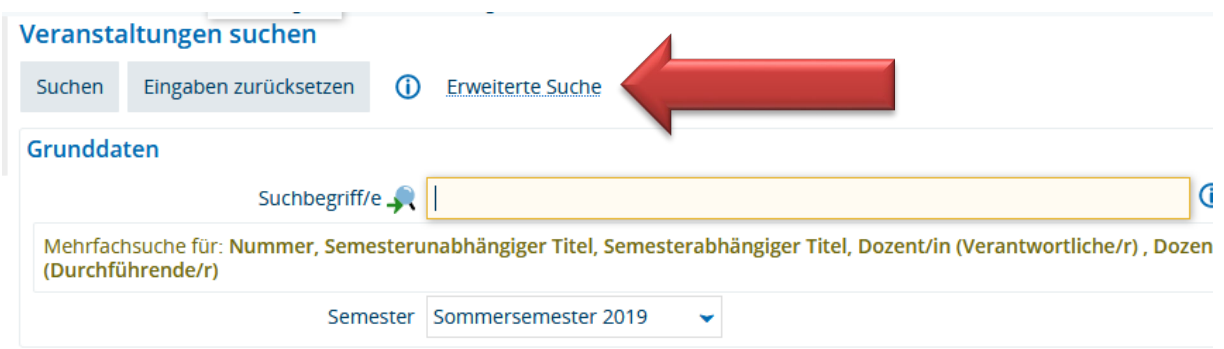

**----------------------------------------------------------------------------------------------------**

### **In dem Feld Struktur, das anschließend angezeigt wird, können Sie das gesuchte Fach unter Organisationseinheit auswählen**

**----------------------------------------------------------------------------------------------------**

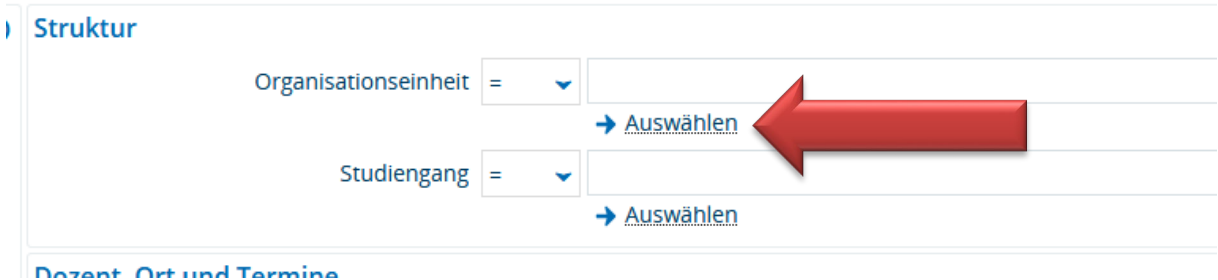

#### **Es öffnet sich der Strukturbaum der Universität**

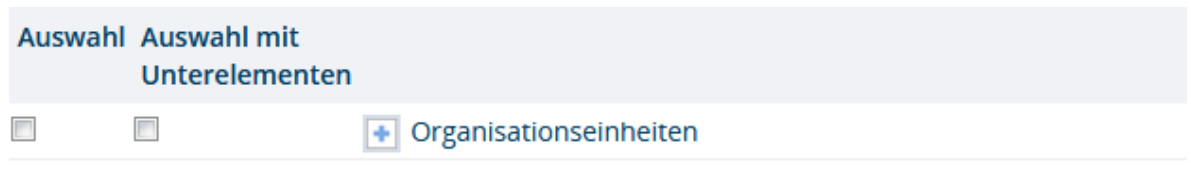

**----------------------------------------------------------------------------------------------------**

**Durch Klicken auf das Pluszeichen klappen Sie die Ebenen auf bis zu den einzelnen Fächern. Hier am Beispiel des Fachbereiches I mit den dazugehörigen Fächern:**

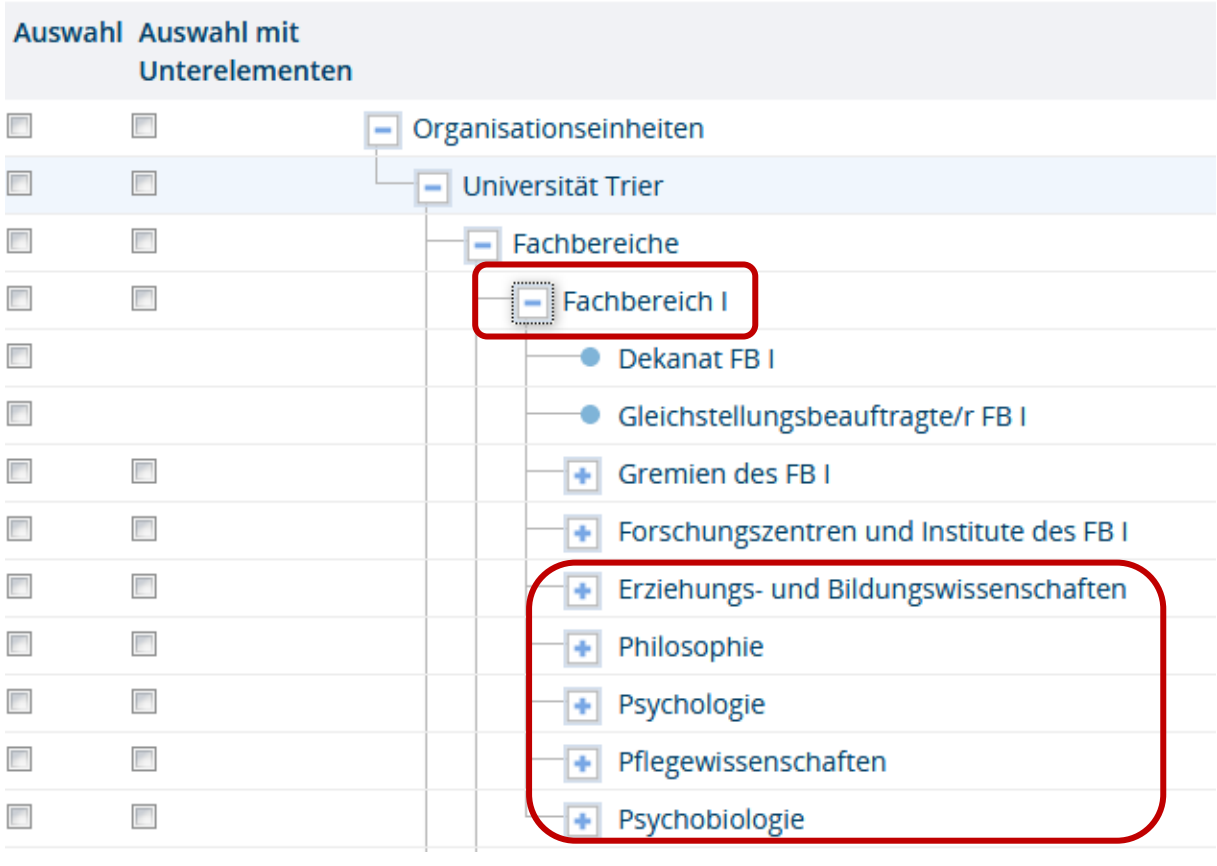

**Um alle Veranstaltungen eines Faches zu sehen, setzen Sie ein Häkchen auf die Checkbox direkt vor dem Fachnamen (nicht auf die erste!), hier z.B. bei Philosophie**

**----------------------------------------------------------------------------------------------------**

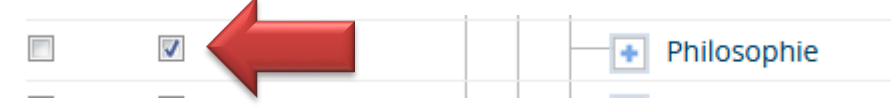

**Nach dem Klick auf Auswahl übernehmen gelangen Sie zurück ins Suchmenü, nun mit dem von Ihnen gewählten Fach. Jetzt noch auf die richtige Semesterauswahl achten:**

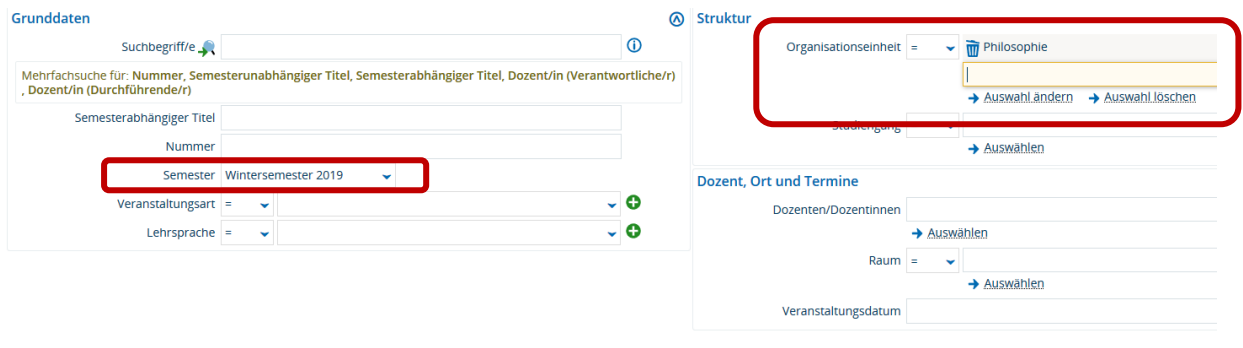

**Nach der Suche werden Ihnen alle Veranstaltungen dieses Faches angezeigt mit Veranstaltungsnummer, Titel, Veranstaltungsart und Dozent/in. Hier ein Teilausschnitt:**

**----------------------------------------------------------------------------------------------------**

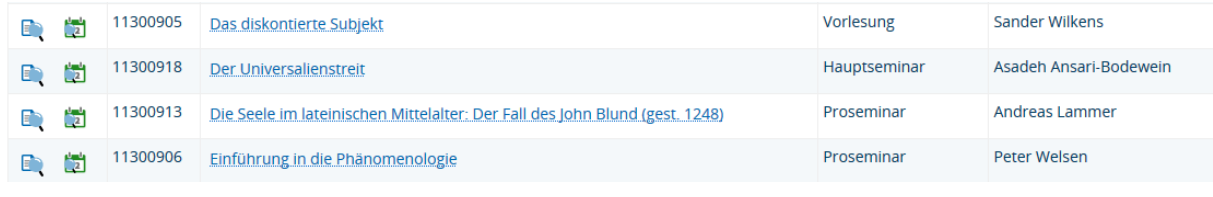

**Weitere Informationen zu den Veranstaltungen erhalten Sie durch Klick auf den jeweiligen Titel, unter Grunddaten allgemeine Informationen und auf der Registerkarte Termine den Ort und die Zeit der Veranstaltung:**

**----------------------------------------------------------------------------------------------------**

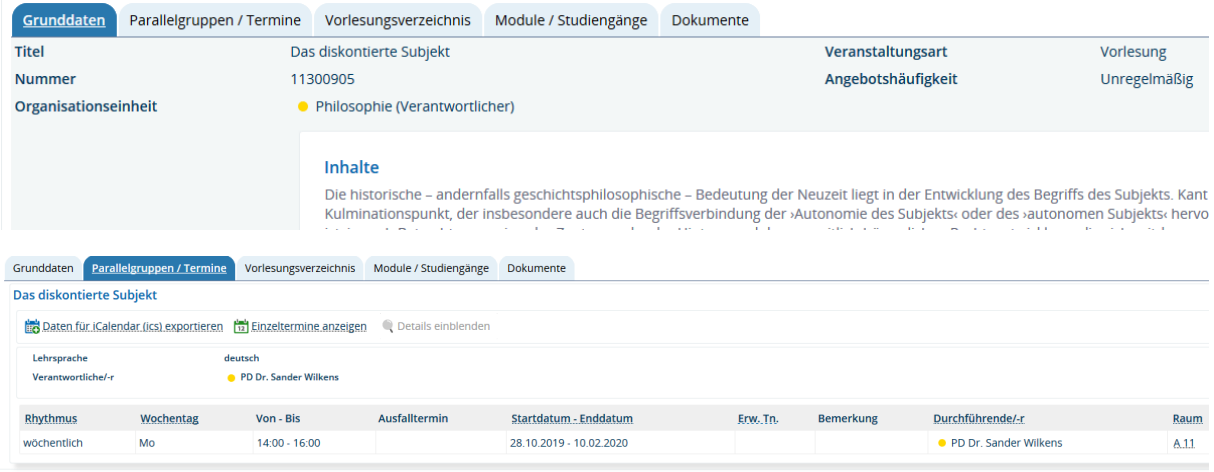